# **Приложение Sparkasse: первоначальная настройка и функции**

**www.spkkm.de/online-banking-hilfe**

 $\dot{\mathbf{S}}$  Sparkasse Kierspe-Meinerzhagen

Пожалуйста, подготовьте данные для входа в интернет-банкинг. Мы рекомендуем использовать приложение Sparkasse совместно с приложением S-pushTAN для генерации TAN, поскольку эти два приложения идеально подходят друг другу. Представленная ниже информация относится к операционной системе iOS. Для других мобильных операционных систем порядок действий может немного отличаться.

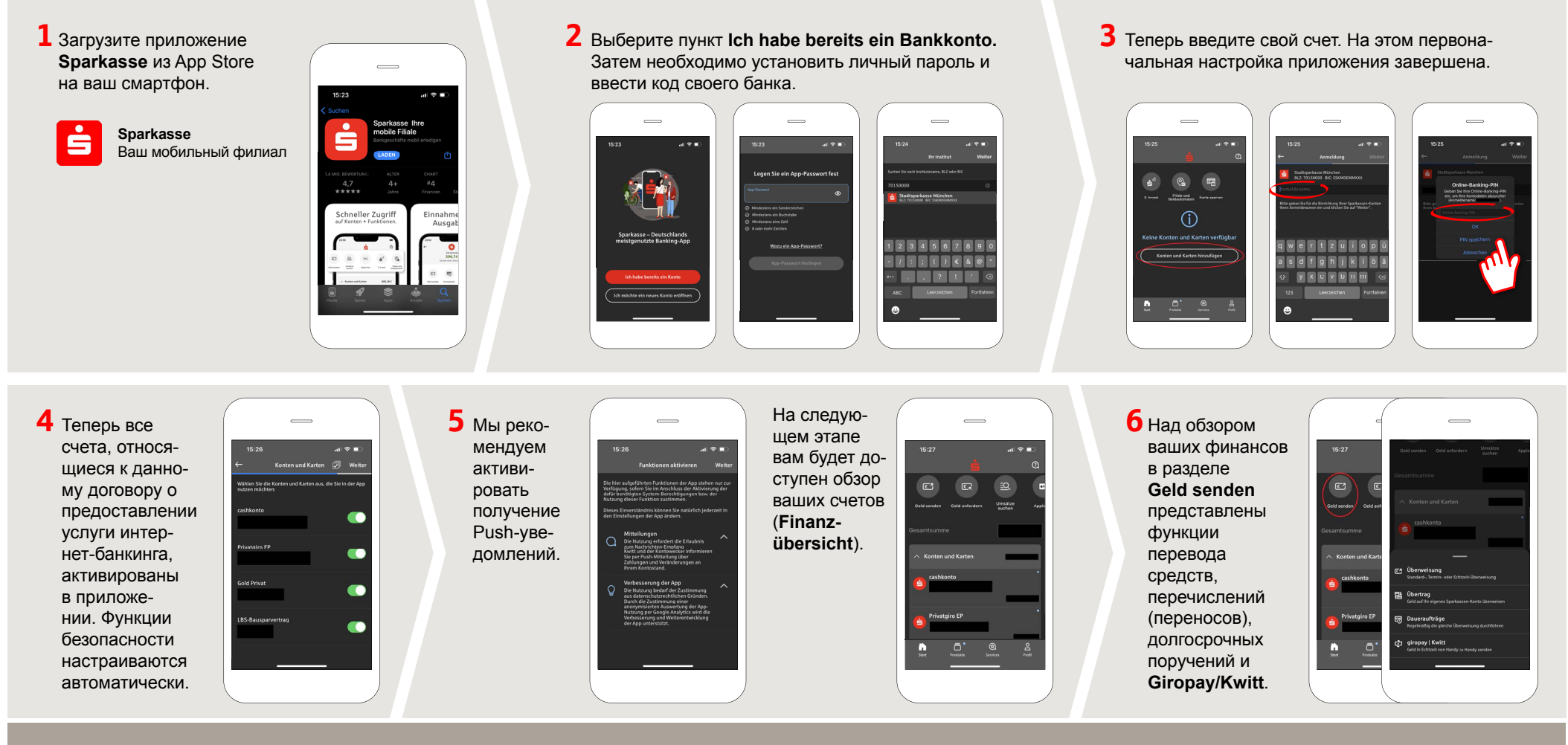

## **HABEN SIE NOCH FRAGEN? WIR HELFEN IHNEN GERNE WEITER. DARÜBER HINAUS ERREICHEN SIE UNS UNTER: DO YOU HAVE ANY QUESTIONS? WE WILL BE HAPPY TO HELP YOU.**

Central service call number: You can contact us under **02359 9170-0 Mon, Tue & Thur from 8:30 am – 6 pm; Wed & Fri from 8:30 am – 4:30 pm**

Further information about the Sparkasse app is available at **www.spkkm.de/online-banking-hilfe**

### **YOU CAN ALSO CONTACT US AT:**

**Online banking support for private customers** Telephone: **02354 9170-126** Available: **Mon-Sat from 8 am – 10 pm**

**Our branches www.spkkm.de/geschäftsstellen**

# **Приложение Sparkasse: первоначальная настройка и функции**

**www.spkkm.de/online-banking-hilfe**

 $\dot{\mathbf{S}}$  Sparkasse Kierspe-Meinerzhagen

Пожалуйста, подготовьте данные для входа в интернет-банкинг. Мы рекомендуем использовать приложение Sparkasse совместно с приложением S-pushTAN для генерации TAN, поскольку эти два приложения идеально подходят друг другу. Представленная ниже информация относится к операционной системе iOS. Для других мобильных операционных систем порядок действий может немного отличаться.

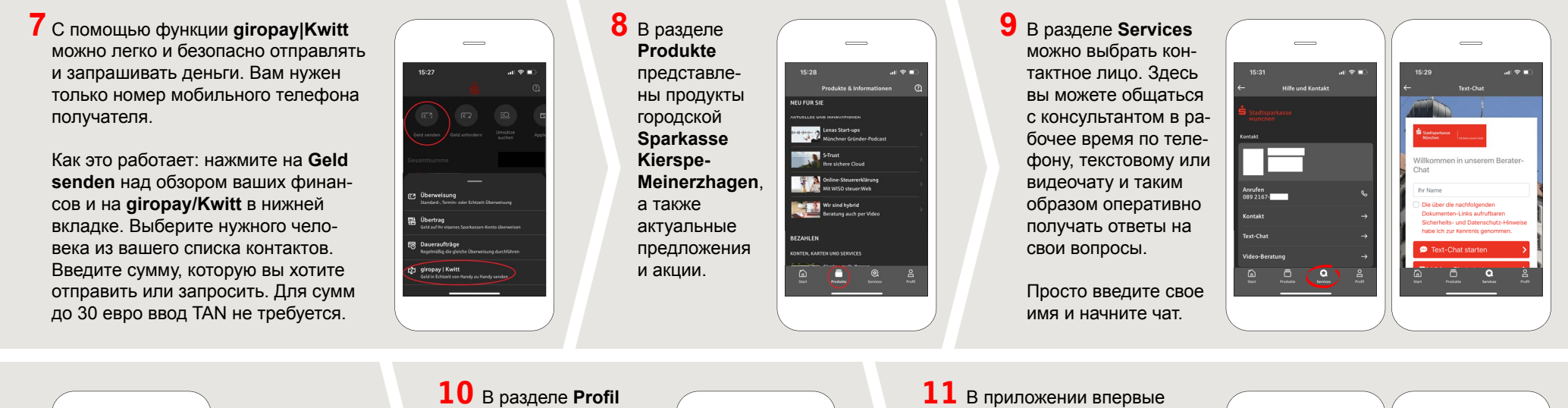

в экстренном случае нужно заблокировать карту, найдите соответствующий номер экстренной **Kartensperre** странице.

perr-Notru

Совет: если вам связи в разделе внизу на этой же **10** В разделе Profil вы получаете доступ к своему почтовому ящику. Кроме того, вы можете управлять другими настройками приложения, функцией оповещения о состоянии счета и цифровыми методами оплаты (например, Apple Pay).

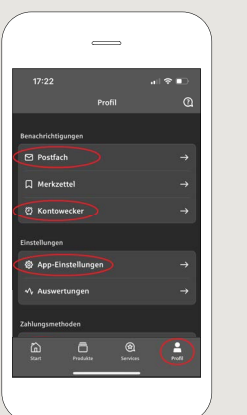

стал доступен режим **Darkmode**, как можно увидеть на изображениях, приведенных в качестве примера. Этот режим регулируется с помощью соответствующей настройки в системе iOS. Если вы предпочитаете светлый дизайн, выберите в вашем iPhone **Einstellungen > Anzeige & Helligkeit >Hell**.

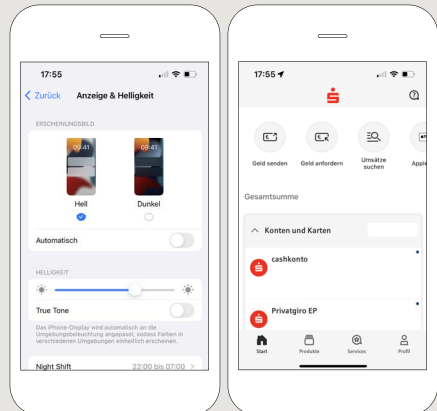

## **HABEN SIE NOCH FRAGEN? WIR HELFEN IHNEN GERNE WEITER. DARÜBER HINAUS ERREICHEN SIE UNS UNTER: DO YOU HAVE ANY QUESTIONS? WE WILL BE HAPPY TO HELP YOU.**

Central service call number: You can contact us under **02359 9170-0 Mon, Tue & Thur from 8:30 am – 6 pm; Wed & Fri from 8:30 am – 4:30 pm**

Further information about the Sparkasse app is available at **www.spkkm.de/online-banking-hilfe**

### **YOU CAN ALSO CONTACT US AT:**

**Online banking support for private customers** Telephone: **02354 9170-126** Available: **Mon-Sat from 8 am – 10 pm**

**Our branches www.spkkm.de/geschäftsstellen**